Материалы для успешного прохождения НОК

по квалификации Инженер-технолог-программист станков с ЧПУ II категории

(6 уровень квалификации) 40.01300.08

### **Раздел I.**

### **Описание квалификации.**

 Данная квалификация разработана на основании Профессионального стандарта «Специалист по разработке технологий и программ для металлорежущих станков с числовым программным управлением» (Приказ Минтруда России от 14.07.2021 № 472н)

 Профессиональная деятельность по данной квалификации заключается в разработке технологий и программ для станков с числовым программным управлением (далее - ЧПУ).

На профессиональном экзамене необходимо продемонстрировать готовность к решению следующих практических задач (выполнению трудовых функций):

- проектирование технологических операций изготовления сложных деталей на токарных станках с ЧПУ с приводным инструментом и 3 координатных сверлильно-фрезерно-расточных обрабатывающих центрах с ЧПУ с дополнительной осью;

- разработка и контроль управляющих программ для изготовления сложных деталей на токарных станках с ЧПУ с приводным инструментом и 3-координатных сверлильно-фрезерно-расточных обрабатывающих центрах с ЧПУ с дополнительной осью

На профессиональном экзамене необходимо продемонстрировать готовность к решению следующих практических задач (выполнению трудовых функций):

1) Анализ технических требований, предъявляемых к сложным деталям, для обработки на токарных станках с ЧПУ с приводным инструментом (далее - ТСПР с ЧПУ) и 3-координатных сверлильно-фрезерно-расточных обрабатывающих центрах с ЧПУ с дополнительной осью (далее - СФР ОЦ с ЧПУ);

2) Выбор оборудования с ЧПУ для изготовления сложных деталей;

3) Определение последовательности обработки поверхностей заготовок для изготовления сложных деталей на ТСПР с ЧПУ и 3-координатных СФР ОЦ с ЧПУ;

4) Выбор схем базирования и закрепления заготовок для изготовления сложных деталей на ТСПР с ЧПУ и 3-координатных СФР ОЦ с ЧПУ;

5) Выбор приспособлений для закрепления заготовок сложных деталей на ТСПР с ЧПУ и 3-координатных СФР ОЦ с ЧПУ;

6) Определение видов и количества необходимых режущих инструментов для изготовления сложных деталей на ТСПР с ЧПУ и 3-координатных СФР ОЦ с ЧПУ;

7) Расчет и адаптация технологических режимов обработки для изготовления сложных деталей на ТСПР с ЧПУ и 3-координатных СФР ОЦ с ЧПУ;

8) Расчет технически обоснованных норм штучного и подготовительнозаключительного времени для операций изготовления сложных деталей на ТСПР с ЧПУ и 3-координатных СФР ОЦ с ЧПУ;

9) Оформление технологической документации на разработанную технологическую операцию/операции изготовления сложных деталей на ТСПР с ЧПУ и 3-координатных СФР ОЦ с ЧПУ;

10) Разработка траекторий движения инструментов и их комбинаций для обработки заготовок при изготовлении сложных деталей на ТСПР с ЧПУ и 3 координатных СФР ОЦ с ЧПУ в CAM-системе;

11) Контроль траекторий движения инструментов для обработки сложных деталей на ТСПР с ЧПУ и 3-координатных СФР ОЦ с ЧПУ с помощью автоматизированных программных средств;

12) Разработка отдельных подпрограмм обработки или геометрических параметров сложных деталей;

13) Формирование УП для обработки заготовок при изготовлении сложных деталей на ТСПР с ЧПУ и 3-координатных СФР ОЦ с ЧПУ в CAM-системе;

14) Автоматизированная проверка УП для обработки сложных деталей на ТСПР с ЧПУ и 3-координатных СФР ОЦ с ЧПУ с помощью специализированных модулей CAM-систем и (или) имитационного программного обеспечения;

15) Проверка файла УП для обработки сложных деталей на целостность и восприимчивость на УЧПУ ТСПР и 3-координатных СФР ОЦ.

Соискателем должны быть продемонстрированы: применение профессиональных знаний технологического характера, самостоятельный поиск, анализ и оценка профессиональной информации; разработка, внедрение, контроль, оценка и корректировка направлений профессиональной деятельности, технологических решений. Для данной квалификации - умение выполнять работы высокой квалификации, разбираться в чертежах, знать в совершенстве токарную, фрезерную обработку на станках с ЧПУ. Имея высшее образование (специальность – обработка материалов, а ведущий профиль – машиностроение), специалист такого уровня обязан досконально знать cad/cam; систему, которая предназначена для того, чтобы автоматизировать процесс проектирования

(САПР); а также ей подобную версию NX (Unigraphics). Эта система, которая построена на лучших технологиях, в России широко применяется в различных промышленных сферах. Она предназначена для обработки заготовок станками любого уровня сложности.

#### **Раздел II**

**Образовательные программы, ведущие к получению квалификации.**

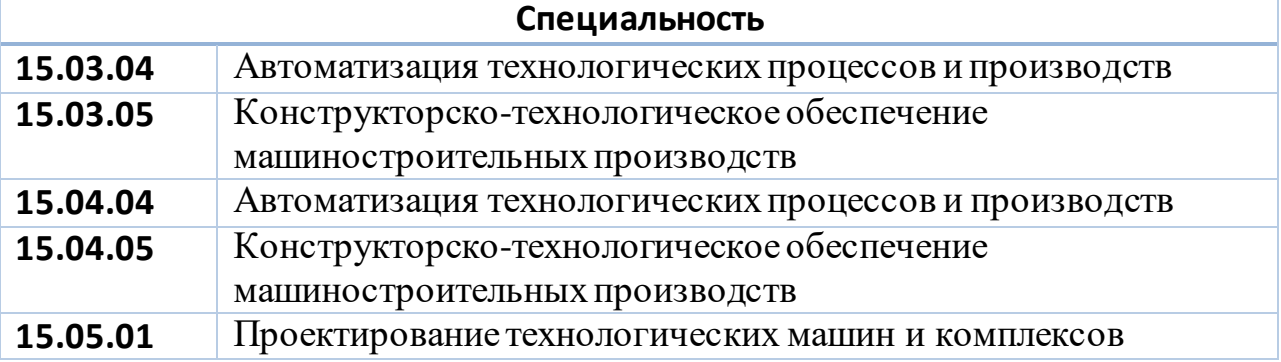

**Образовательная организация**: ФГАОУ ВО «Московский политехнический университет», Московский Политех

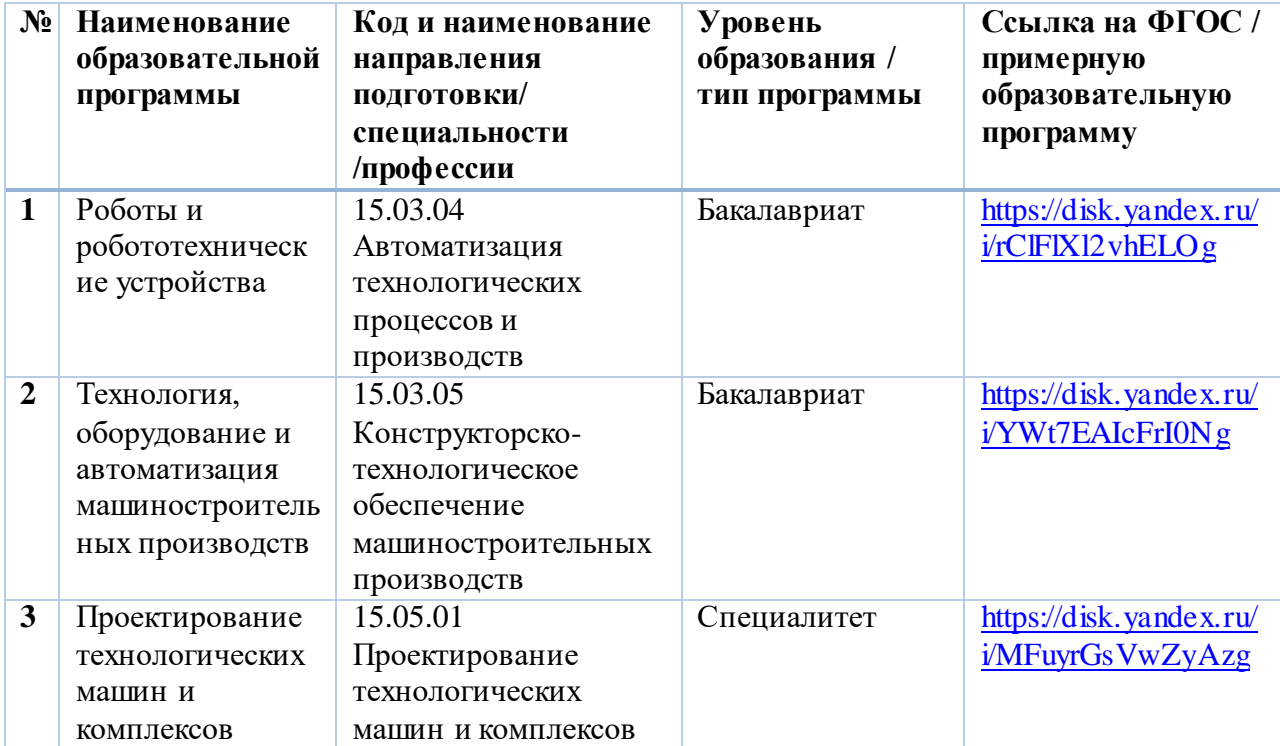

**Образовательная организация: Ордена Трудового Красного Знамени ФГБОУ ВО «Московский технический университет связи и информатики»**

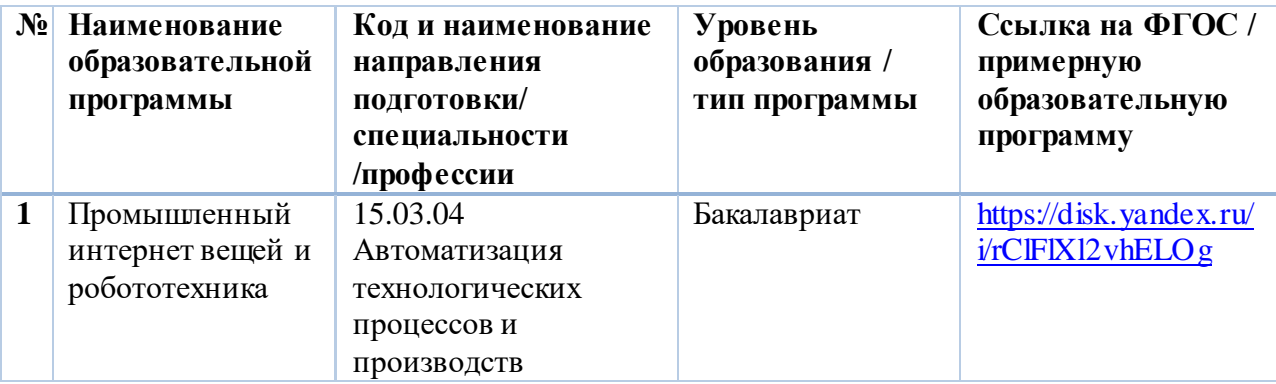

# **Образовательная организация**: **МГТУ им. Н.Э. Баумана**

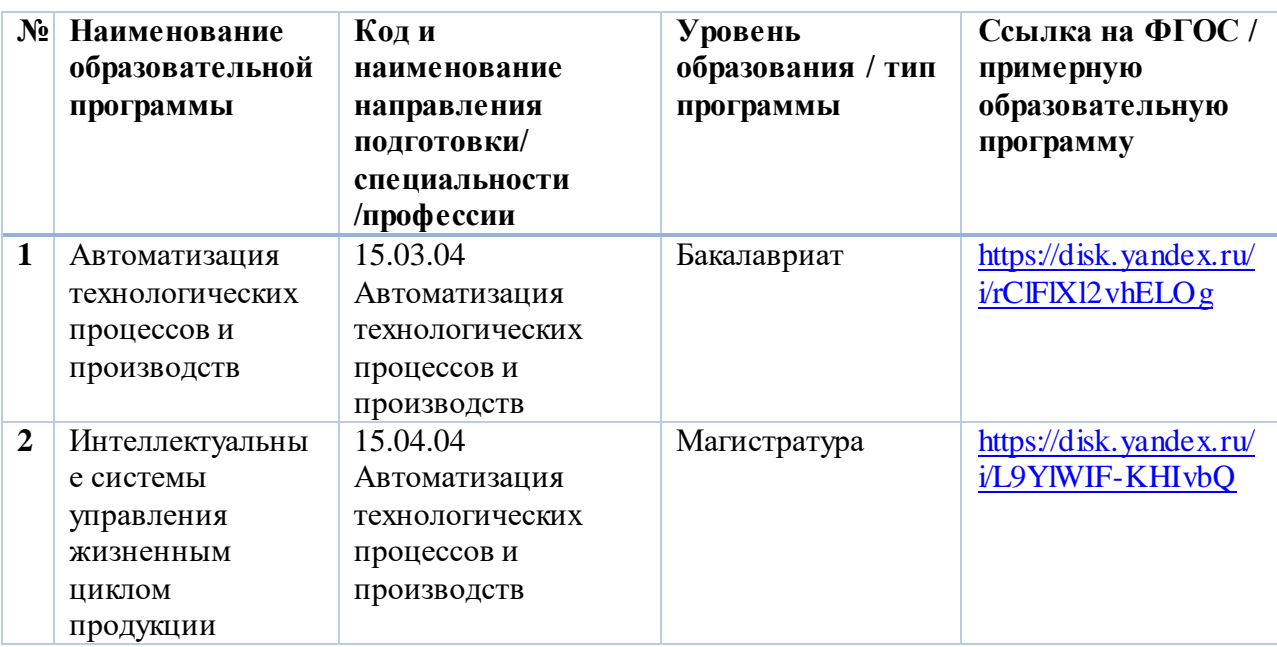

**Образовательная организация: Московский государственный технологический университет «СТАНКИН»**

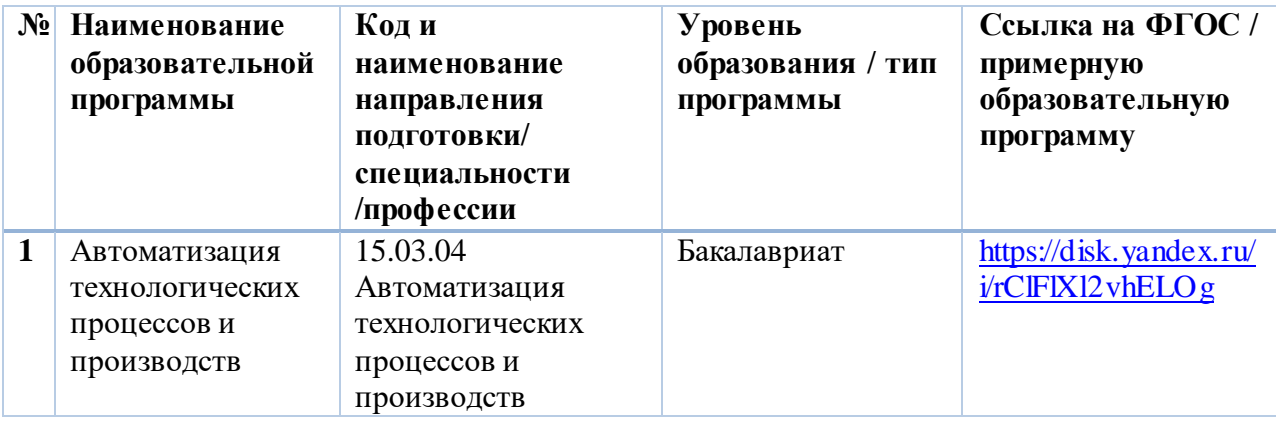

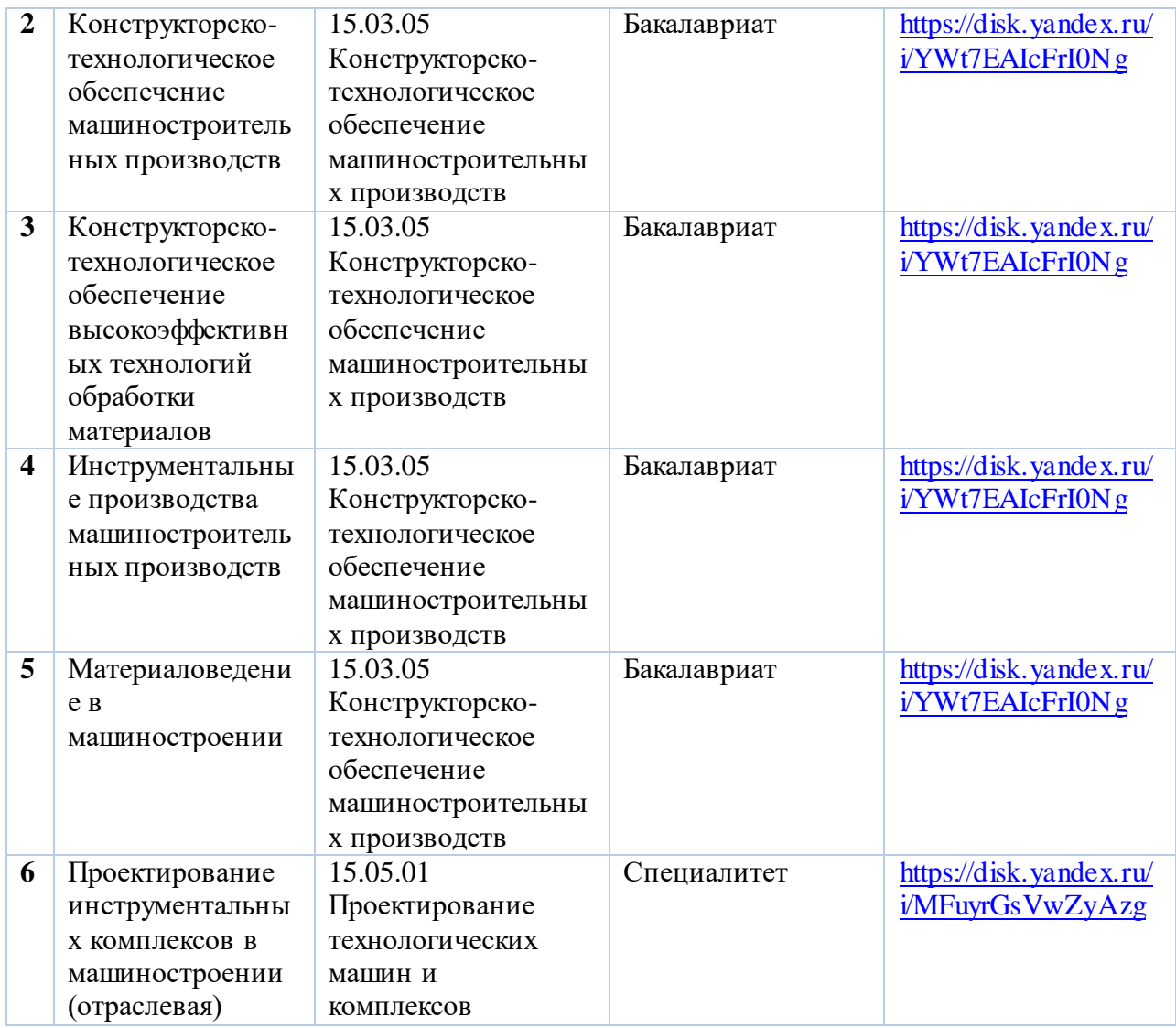

# **Образовательная организация:Национальный исследовательский ядерный университет «МИФИ»**

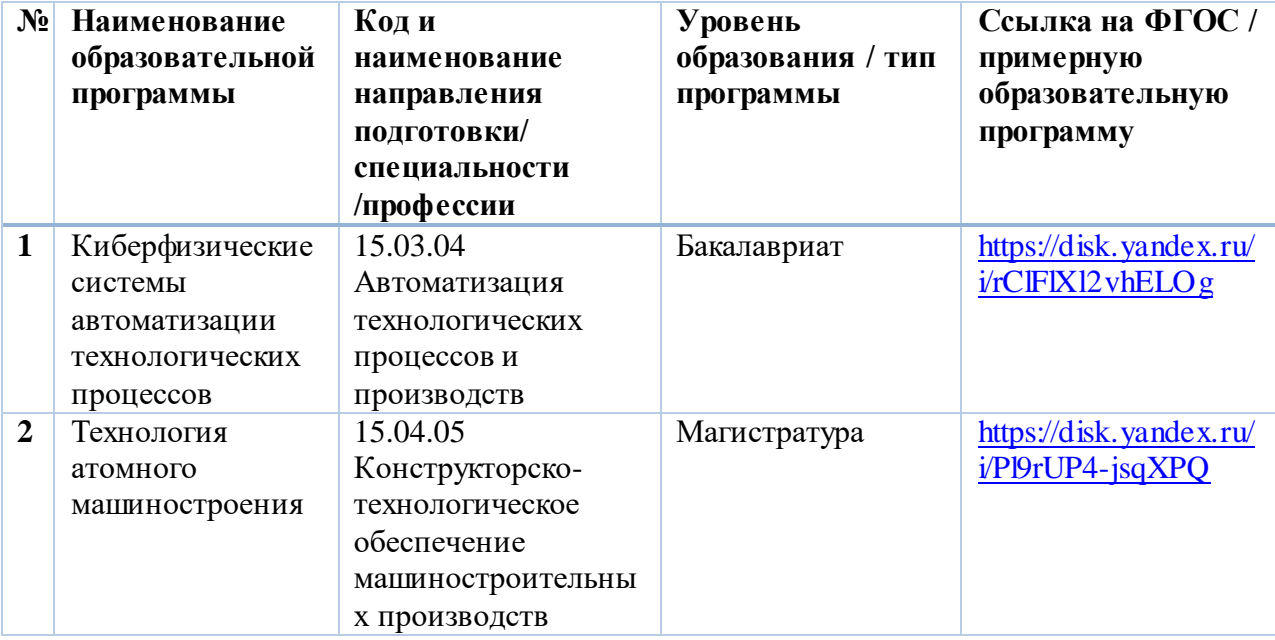

# **Образовательная организация: РТУ МИРЭА**

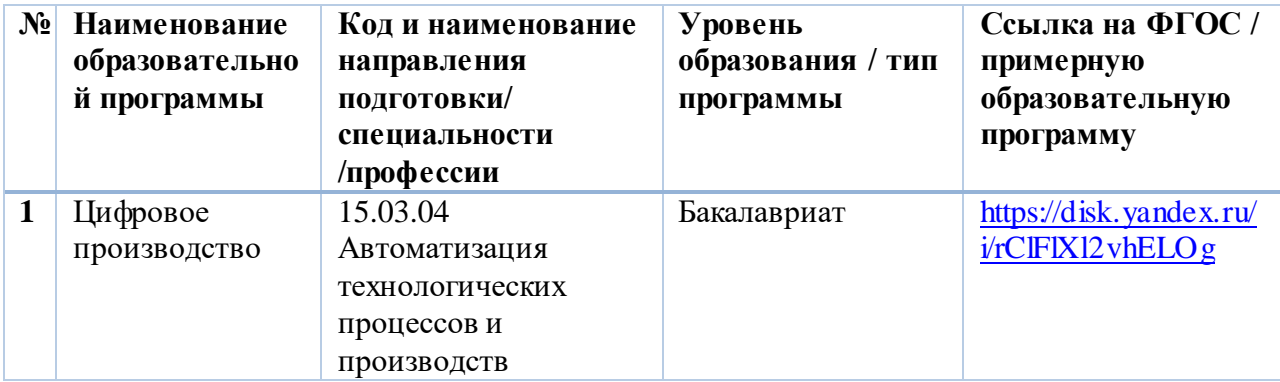

#### **Образовательная организация: [НИУ МГСУ](https://vuzopedia.ru/vuz/334/programs/bakispec/1571)**

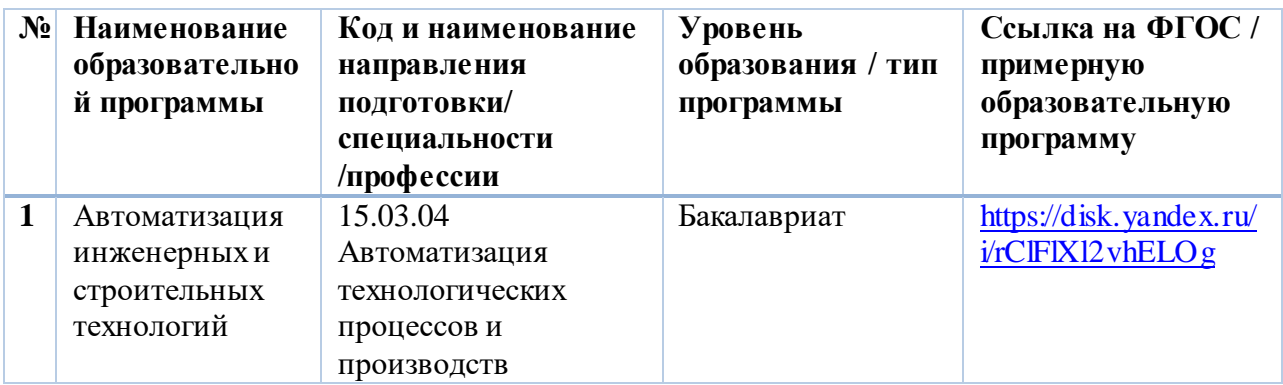

Список образовательных организаций не исчерпывающий.

 Указанные образовательные программы разработаны с учетом требований профессионального стандарта, послужившего основанием разработки описываемой квалификации, и пользуются доверием к их качеству со стороны СПК.

Ряд образовательных программ прошли **профессиональнообщественную аккредитацию (ПОА)** Союза машиностроителей России (СПК в машиностроении).

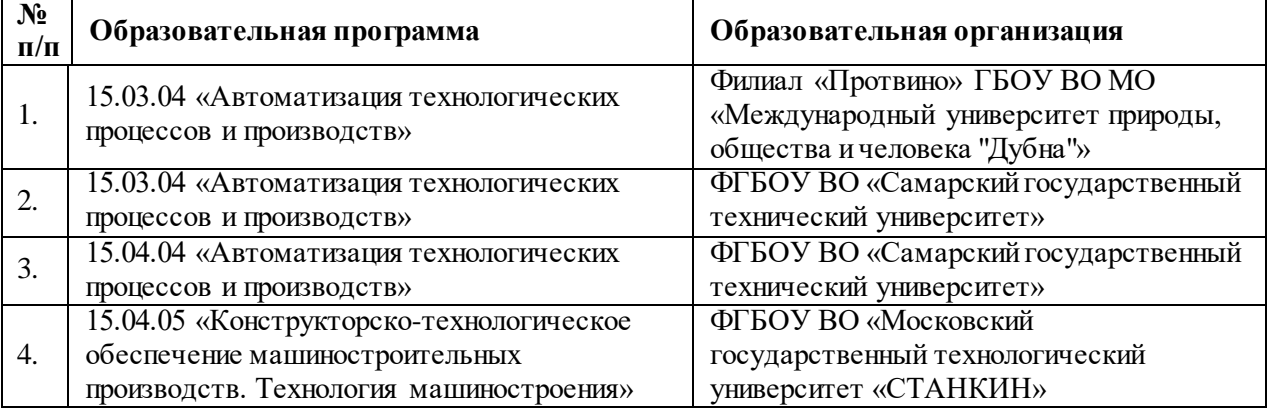

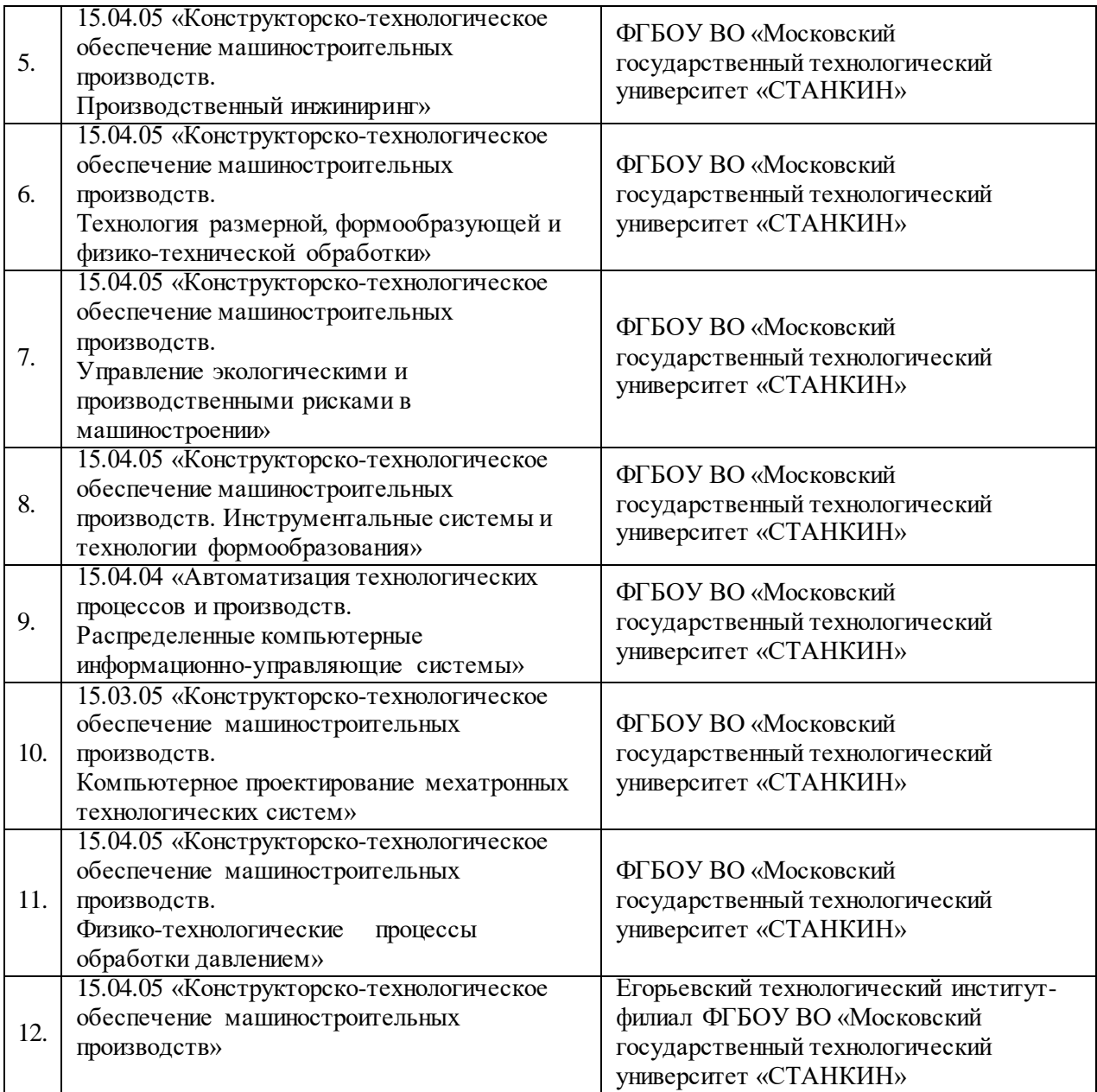

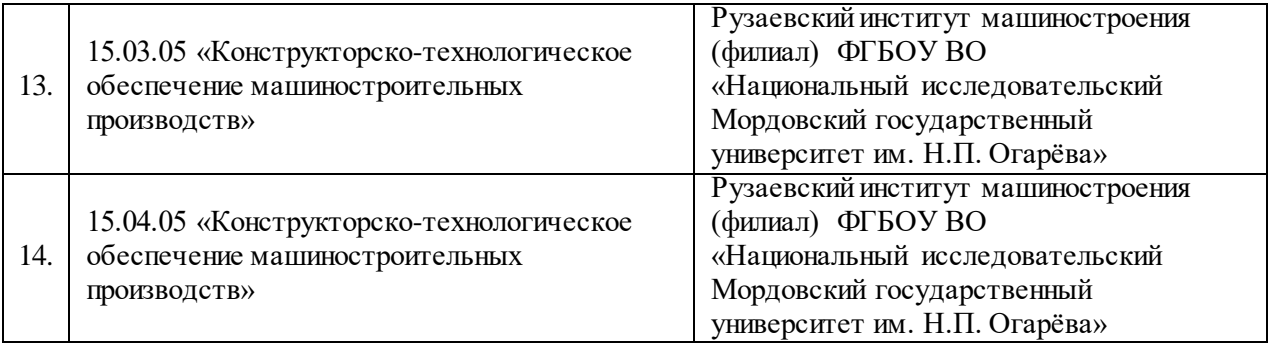

# **Раздел III**

# **Этапы и формы проведения профессионального экзамена**

Профессиональный экзамен проводится в два этапа: теоретический и практический. Время проведения назначается заранее.

Оба этапа проводятся в очной форме на экзаменационной площадке ЦОК. Результаты теоретического этапа профессионального экзамена (набранное пороговое количество баллов, указанное в оценочном средстве) являются допуском к практическому этапу профессионального экзамена. По данной квалификации максимальное количество баллов – 48. Проходное количество баллов – 29.

Теоретическая часть включает в себя 40 вопросов.

Общая информация по структуре заданий для теоретического этапа профессионального экзамена:

- количество заданий с выбором ответа (ВО, ВН): 30;
- количество заданий с открытым ответом (ОТ): 4;
- $\Box$  количество заданий на установление соответствия (УС): 5;
- количество заданий на установления последовательности (УП): 1;
- $\Box$  время выполнения заданий для теоретического этапа экзамена: 60 мин.

В день экзамена следует заранее прийти на площадку. Иметь при себе паспорт.

 До начала экзамена все личные вещи соискателя (сумки, мобильные телефоны, планшеты, смартфоны и другие электронные устройства, письменные принадлежности и т. п.) сдаются на хранение администратору. Компьютеры, бумагу для записей и письменные принадлежности (для черновиков, при необходимости) предоставляются Вам центром. Вы не можете использовать их до начала экзамена. В течение экзамена Вы можете пользоваться только теми предметами, которые были предоставлены Вам центром. Займите рабочее место.

Если экзамен проводится в режиме компьютерного тестирования, вам необходимо зарегистрироваться в системе тестирования. На экране монитора находится поле для ввода Ф.И.О. С начала ввода части фамилии во

всплывающем окошке-меню появляются варианты Ваших Ф.И.О. Выберите курсором мыши Ваш вариант. Он появится в основном поле. Проверьте правильность написания Ваших данных. При возникновении вопросов подзовите администратора. Если все правильно, нажмите курсором мыши кнопку «Зарегистрироваться». Кнопка «Начать тест» станет активной, как только администратор убедится, что все присутствующие соискатели правильно зарегистрировались в системе. После объявления администратора о начале тестирования Вам необходимо курсором мыши нажать активную кнопку «Начать тест». Включится таймер времени и на экране появится первый вопрос теста.

Если экзамен проводится в письменном виде, вам необходимо на бланке заполнить свои данные и ожидать время начала экзамена.

Во время экзамена: при необходимости выполнения расчетов для отдельных заданий на черновике Вы можете воспользоваться бумагой для записей и письменными принадлежностями. Во время экзамена администратор будет постоянно наблюдать за Вами. Процесс экзамена будет фиксироваться на видео. Во время тестирования Вы можете задавать вопросы администратору, связанные с работой в программе, а также в случае технических неисправностей, которые не позволяют Вам продолжить работу. Вы НЕ можете: задавать администратору вопросы по содержанию теста; беспокоить других соискателей во время сдачи экзамена; использовать Интернет каким-либо образом (отправлять почту, использовать мессенджеров, обмениваться сообщениями, скачивать файлы и т. д.), кроме как для прямого и самостоятельного выполнения теста.

Время на выполнение каждого задания не ограничено. Предусмотрена возможность пропускать задания и переходить к следующим, а также возвращаться к пропущенным заданиям. Если Вы сомневаетесь в ответе, переходите к следующему вопросу. Каждый вопрос содержит инструкцию по формулированию ответа: выбрать правильный вариант ответа (один или несколько), установить правильную последовательность, установить правильное соответствие, записать правильный ответ. Если при ответе на вопрос Вы должны выбрать один правильный ответ (одиночный выбор), то «кликните» курсором по выбранному Вами варианту.

Кнопка выбранного варианта станет малиновой. Если при ответе на вопрос Вы должны выбрать несколько правильных ответов (множественный выбор), то «кликните» курсором по тем вариантам, которые Вы считаете правильными, в любой последовательности. Для изменения решения нажмите еще раз выбранный Вами вариант. Кнопка снова станет серой. Это будет означать отмену Вашего прежнего выбора. Если при ответе на вопрос Вы должны установить соответствие, ухватите курсором кнопку на варианте слева и перетащите ее на кнопку соответствующему ему варианту справа.

Варианты слева должны быть использованы все; варианты справа могут быть использованы полностью или частично. Если при ответе на вопрос Вы должны установить последовательность, ухватите курсором нужный вариант и перетащите его на желаемое место в соответствии с

порядковым номером действия. Если задание сформулировано в виде открытого вопроса, ответ Вы должны строчными буквами, если иное не указано в задании. После выполнения задания нажмите кнопку «Ответить».

ВНИМАНИЕ! Администратор центра имеет право без предупреждения остановить для Вас тестирование, если Вы нарушаете правила его проведения. В этом случае информация о прекращении экзамена и допущенных Вами нарушениях протоколируется и передается в совет по профессиональным квалификациям и работодателю (в случае направления работодателем на независимую оценку).

По окончании экзамена необходимо нажать кнопку «Завершить тест», не забудьте так же подтвердить свое действие, нажав затем кнопку «ОК». После окончания тестирования на мониторе выдается результат о прохождении тестирования и количество баллов. При этом показывается лишь общий % правильных ответов без указания того, какое задание было выполнено неверно. По окончании экзамена Вы должны незамедлительно сдать все черновики администратору.

Если вы выполняете тестирование письменно*,* при необходимости внесения исправлений в бланк, зачеркните неправильный ответ, укажите правильный. Рядом проставьте свою подпись.

Сразу после окончания экзамена члены квалификационной комиссии оценивают ответы соискателей, подсчитывают общее количество баллов и формируют протокол, где указано, кто из соискателей успешно сдал теоретическую часть экзамена.

При успешной сдаче теоретической части экзамена соискатель допускается до практической части, где должен продемонстрировать умения:

1 практическое задание.

Определять порядок выполнения переходов с учетом особенностей проектирования операций обработки на ТСПР с ЧПУ и 3-координатных СФР ОЦ с ЧПУ;

Определять количество установов и вспомогательных переходов при проектировании операций обработки на ТСПР с ЧПУ и 3-координатных СФР ОЦ с ЧПУ;

Выбирать технологическое оборудование с ЧПУ для изготовления сложных деталей;

Анализировать технологические возможности режущих инструментов для выполнения операций на ТСПР с ЧПУ и 3-координатных СФР ОЦ с ЧПУ;

Анализировать схемы базирования заготовок сложных деталей;

Анализировать технологические возможности приспособлений, применяемых на ТСПР с ЧПУ и 3-координатных СФР ОЦ с ЧПУ для установки сложных деталей;

Рассчитывать потребные силы закрепления для установки в приспособление сложных деталей;

Рассчитывать технологические режимы обработки для кодирования в УП;

Адаптировать рассчитанные технологические режимы обработки;

Выявлять ошибки при проектировании операций для ТСПР с ЧПУ и 3 координатных СФР ОЦ с ЧПУ;

2 практическое задание

Разрабатывать структуру УП для обработки заготовок сложных деталей на ТСПР с ЧПУ и 3-координатных СФР ОЦ с ЧПУ;

Применять стратегии обработки заготовок на ТСПР с ЧПУ и 3 координатных СФР ОЦ с ЧПУ;

Использовать методы высокоскоростной и вы-сокопроизводительной обработки заготовок;

Кодировать геометрическую, технологическую и вспомогательную информацию в УП;

Создавать комбинированные траектории движения и их сочетания для различных режущих инструментов при помощи CAM-систем;

Формировать подпрограммы на обработку отдельных или часто повторяющихся поверхностей сложных деталей;

Формировать УП обработки заготовок для изготовления сложных деталей при помощи CAM-системы;

Контролировать УП на отсутствие геометрических, синтаксических и технологических ошибок автоматизированным способом;

Контролировать УП с имитацией съема материала и работы оборудования.

### **Условия выполнения задания:**

1. Место выполнения задания: аудитория.

2. Максимальное время выполнения задания: 200 мин./1 зад., 120 мин./2 зад.

3. Вы можете воспользоваться: справочная литература и доступ к сети Интернет.

 Перед началом практической части экзамена соискатель получает разъяснения по количеству заданий, их типов (выполнение трудовых действий в реальных условиях), времени выполнения, принципов оценивания.

За выполнением практического задания следит технический эксперт по оценке квалификаций, итоговый протокол подписывают все члены комиссии. На экзамене возможно присутствие независимых наблюдателей.

# **Раздел IV**

**Перечень и содержание вопросов (тем, разделов) для подготовки к профессиональному экзамену**

*Требования: необходимо продемонстрировать применение общих, общепрофессиональных знаний и понимание методических основ решения типовых* 

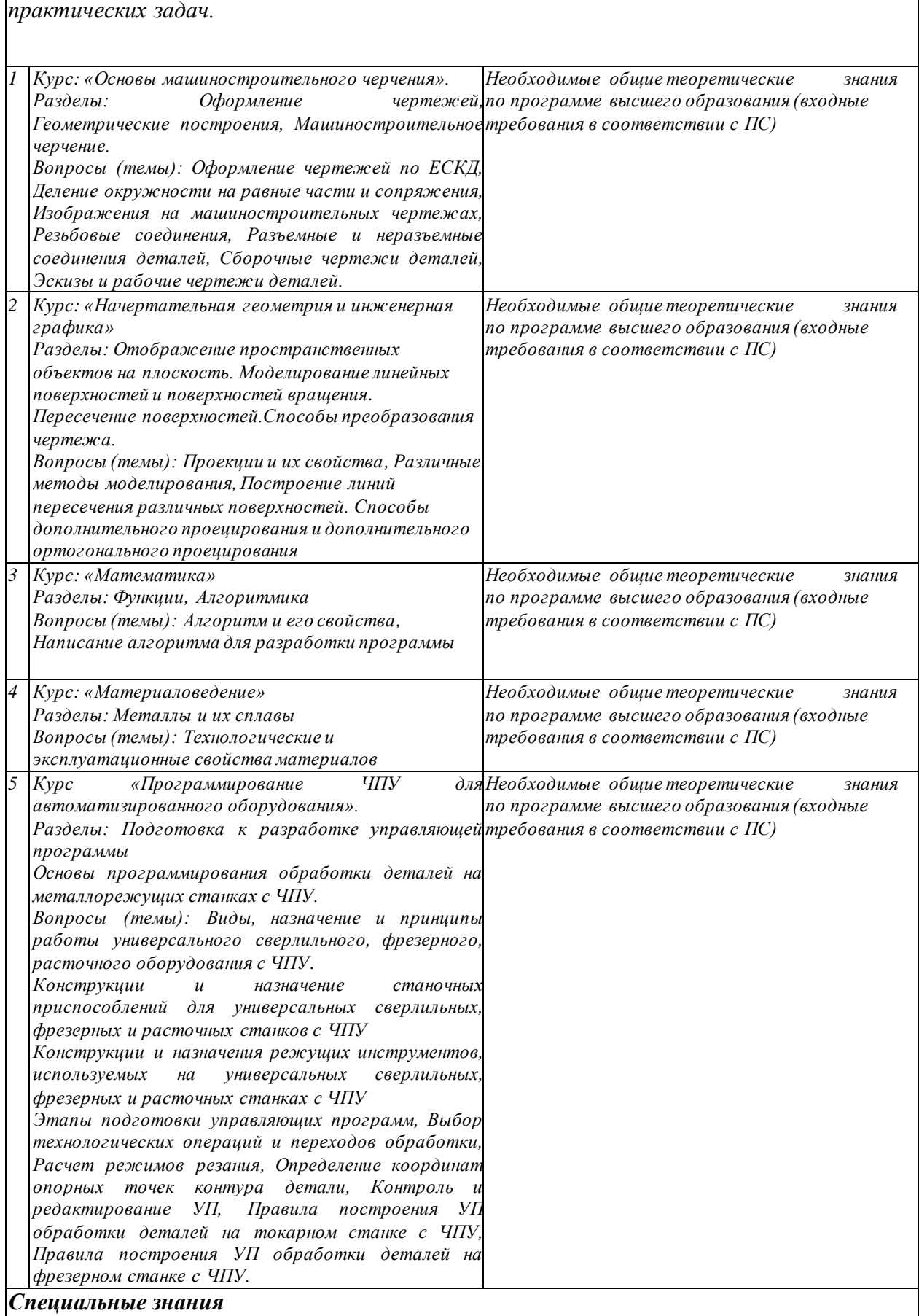

*Требования: необходимо продемонстрировать применение специальных знаний и понимание технологических основ решения типовых практических задач*

*Трудовая функция: E/01.6 Проектирование технологических операций изготовления сложных деталей на токарных станках с ЧПУ с приводным инструментом и 3 координатных сверлильно-фрезерно-расточных обрабатывающих центрах с ЧПУ с дополнительной осью*

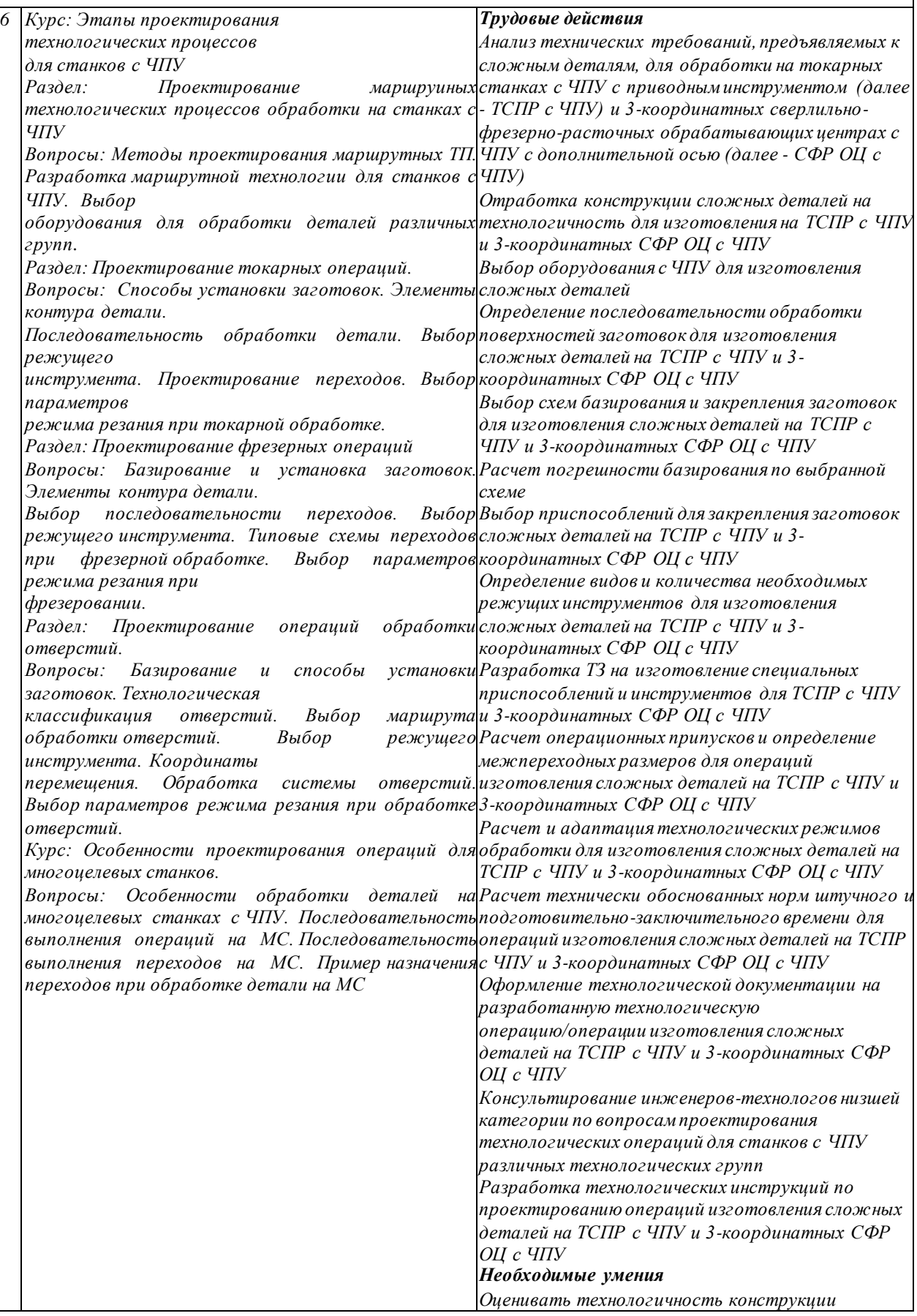

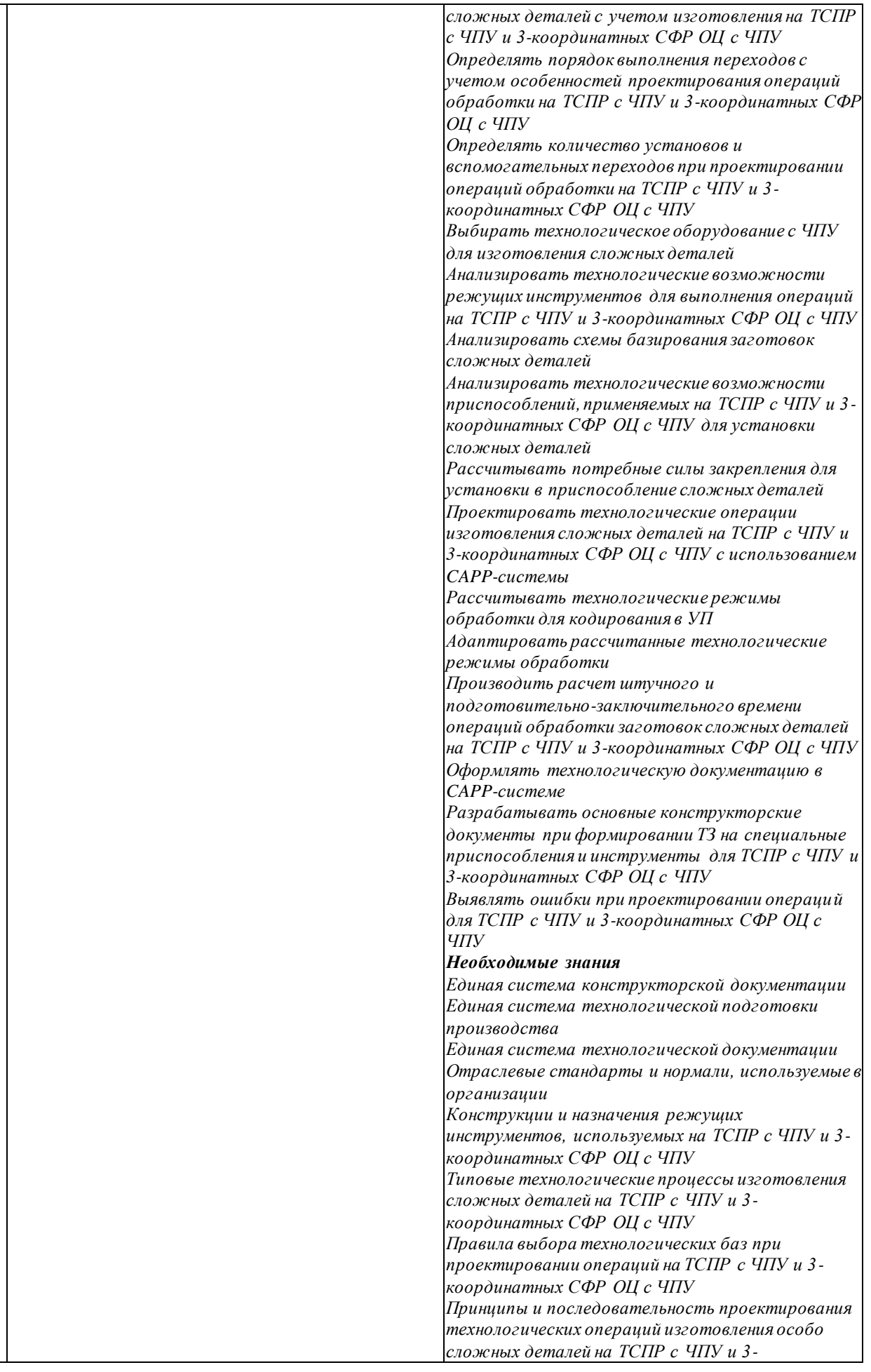

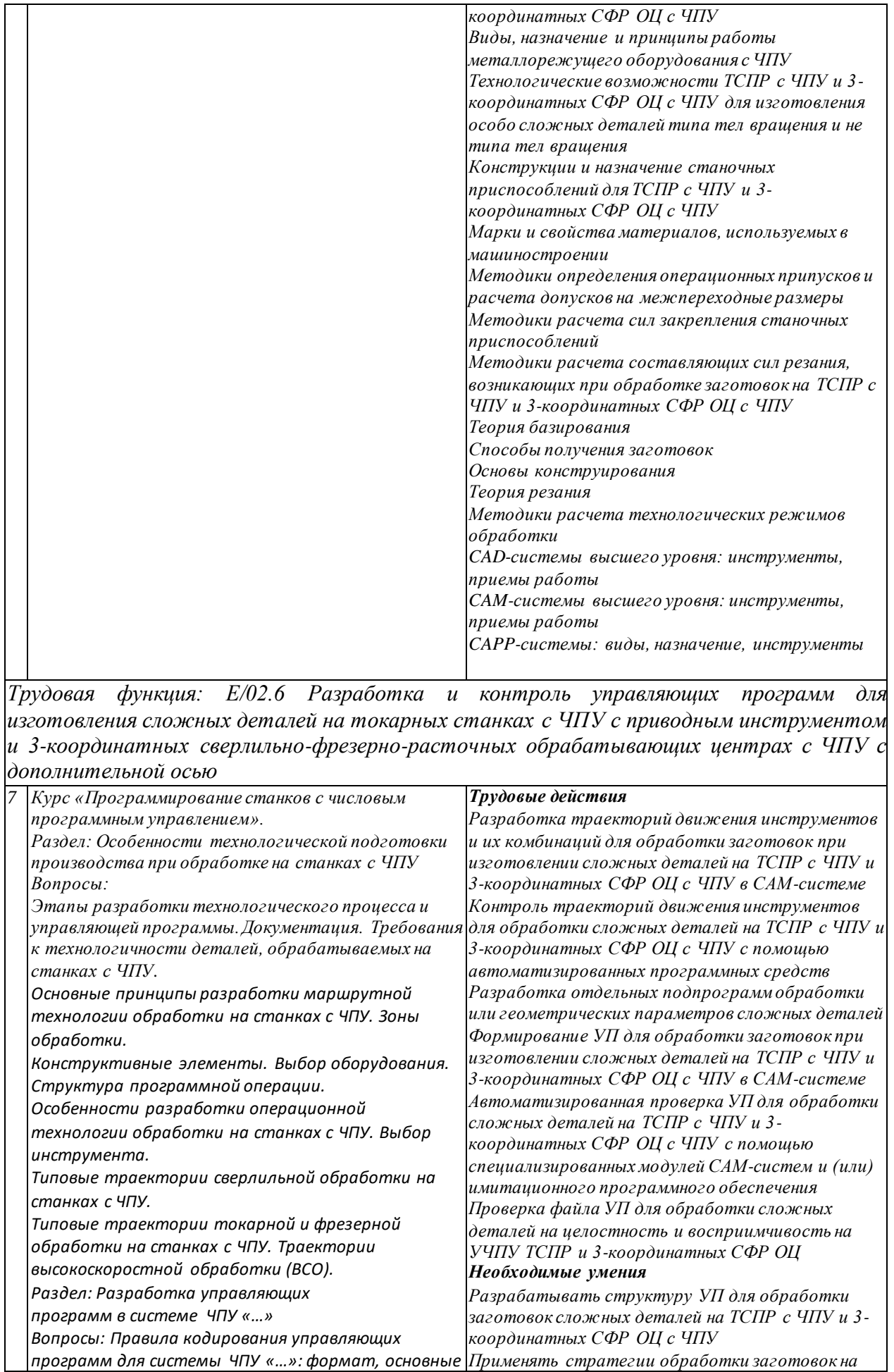

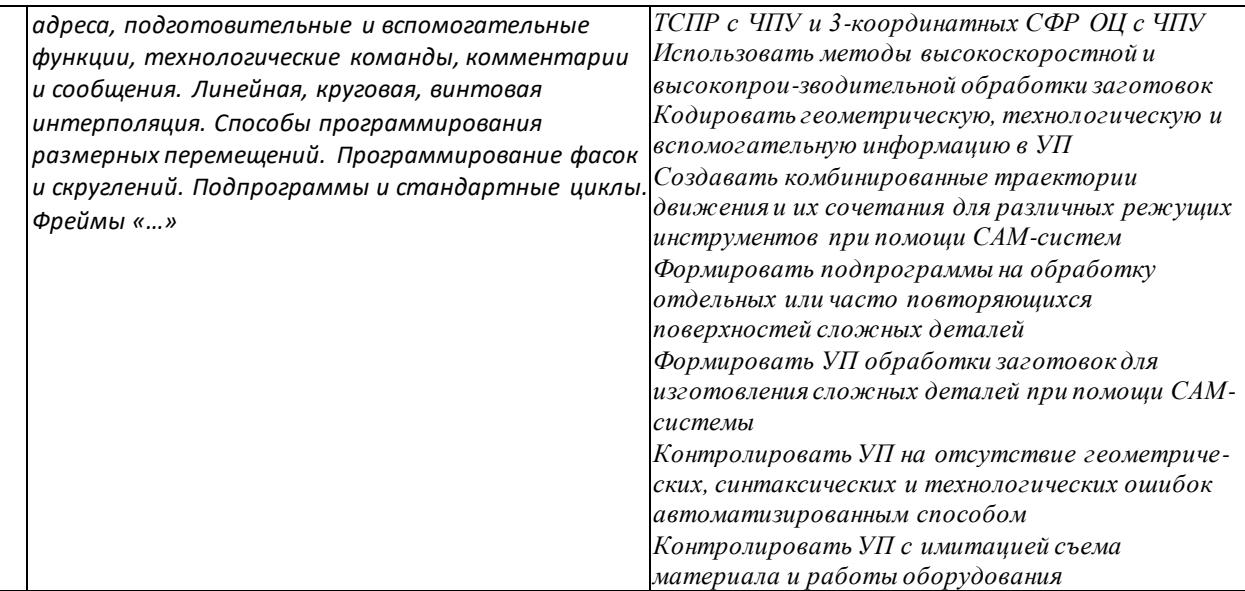

Подготовка к профессиональному экзамену способствует закреплению, углублению и обобщению имеющихся знаний, умений и опыта (приемов, операций) выполнения трудовых действий, а также уверенному применению их в решении практических задач. Задачей такой подготовки является также обнаружение и ликвидация возможных пробелов, в первую очередь - в знаниях.

**Самостоятельную подготовку** рекомендуется разделить на несколько этапов:

1. Определить пробелы в знаниях, проанализировав вопросы (темы, разделы), выносимые на профессиональный экзамен.

Выделить типы теоретических (тестовых) и практических заданий и готовиться преимущественно к ним. Для этого необходимо разобрать примеры заданий по квалификации, размещенных по ссылке в Реестре НОК https://nok-nark.ru, непосредственно на сайтах ЦОК и СПК [https://disk.yandex.ru/d/o4t6m\\_swXVNI4g](https://disk.yandex.ru/d/o4t6m_swXVNI4g) , на сайте «Оценка квалификаций» https://kos-nark.ru/demos.

2. Распределить рационально время для подготовки и самопроверок. Использовать тесты с различных учебных сайтов, сайта ЦОК, СПК, сайта «Демо-экзамен», сайта «Оценка квалификаций». Тесты особенно важны, чтобы видеть прогресс и адекватно оценивать свой уровень подготовки к экзамену.

3. Использовать различные источники получения информации. Это может быть рекомендуемая учебная литература, сеть Интернет. Особенно полезно

написание кратких конспектов/тезисов по изучаемому вопросу для повторения непосредственно перед экзаменом.

4. Пройти пробные тесты с сайтов ЦОК, СПК, сайта «Демо-экзамен», сайта «Оценка квалификаций». Помимо выработки стрессоустойчивости, такие тренировки дополнительно позволят выявить наиболее уязвимые места в подготовке для того, чтобы можно было уделить время для возврата к разбору проблемного материала и ликвидировать соответствующие пробелы в знаниях и умениях.

## **Раздел V Справочная литература**

1. Н. Е. Возмищев, Е. И. Кац, Н. Г. Рыжкова «Разработка программ для ЧПУ» Электронный образовательный текстовый ресурс Ресурс для студентов направлений подготовки 09.03.01 «Информатика и вычислительная техника», 09.03.02 «Информационные системы и технологии», 09.03.03 «Прикладная информатика», 15.03.01.62 «Машиностроение». Научный редактор: доцент, канд. техн. наук С. С. Кугаевский Подготовлено кафедрой информационных технологий и автоматизации проектирования ИНМиТ УрФУ Екатеринбург 2019.

2. С. Ю. Калякулин, С. П. Кудаев, А. П. Мартышкин [и др.] Программирование системы ЧПУ FANUC 21 (Токарная обработка) : учеб. пособие [Электронный ресурс] – Саранск : Изд-во Мордов. унта, 2018. – 3,5 Мб. ISBN 978-5-7103-3568-0

3. И. В. Колошкина, В. А. Селезнев «Основы программирования для станков с ЧПУ» Учебник для студентов СПО, Юрайт, 2019. ISBN: 9785534125122

4. И. А. Ройтман, В. И. Кузьменко «Основы машиностроения в черчении» Учебник для студентов высш. уч. Заведений М.: Гуманит. изд. центр ВЛАДОС, 2000. ISBN: 5-691- 00449-2.

5. А.Б. Чуваков А.Б. (2014) «Основы подготовки и эффективной эксплуатации обрабатывающих станков с ЧПУ» Издательство: Нижний Новгород, НГТУ 2014

6. Профессиональный стандарт «Специалист по разработке технологий и программ для металлорежущих станков с числовым программным управлением» Утвержден приказом Министерства труда и социальной защиты Российской Федерации от 14 июля 2021 г. N 472н. Зарегистрирован в Минюсте России 18 августа 2021 г. N 64681.

Онлайн курсы:

7. <https://akademia-pro.ru/kursy/vse-kursy/sekrety-programmirovaniya-stankov-s-chpu/>

8. <https://askio.org/ru/e-training/>

# **Раздел VI «Образцы оценочных заданий»**

Примеры оценочных заданий соискатель может посмотреть в Реестре НОК https://nok-nark.ru, непосредственно на сайте СПК [https://disk.yandex.ru/d/o4t6m\\_swXVNI4g,](https://disk.yandex.ru/d/o4t6m_swXVNI4g) на сайте «Оценка квалификаций» https://kos-nark.ru/demos. Соискатель может их использовать в дальнейшем в качестве тренировочных заданий.

# **ЗАДАНИЯ К ТЕОРЕТИЧЕСКОМУ ЭТАПУ Пример 1. Комментарий к заданию на выбор ответа**

### **Для чего в конструкции державки предусмотрена опорная пластина? Выберете несколько вариантов.**

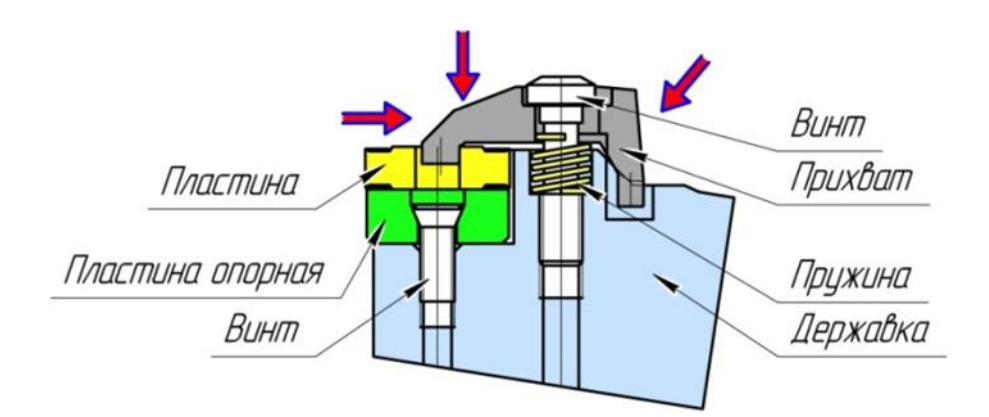

- A. Для защиты гнезда режущей пластины.
- B. Для увеличения производительности при точении.
- C. Для повешения износостойкости основной пластины.
- D. Для точного позиционирования режущей пластины.

#### **Нужно кликнуть на несколько вариантов ответов (ОтветA,D) и переходить к следующему вопросу.**

**Пример 2. Комментарий к заданию на установление соответствия.**

**Соотнесите характерные точки с их названиями. Некоторые позиции правого столбца могут использоваться несколько раз или не использоваться вообще.**

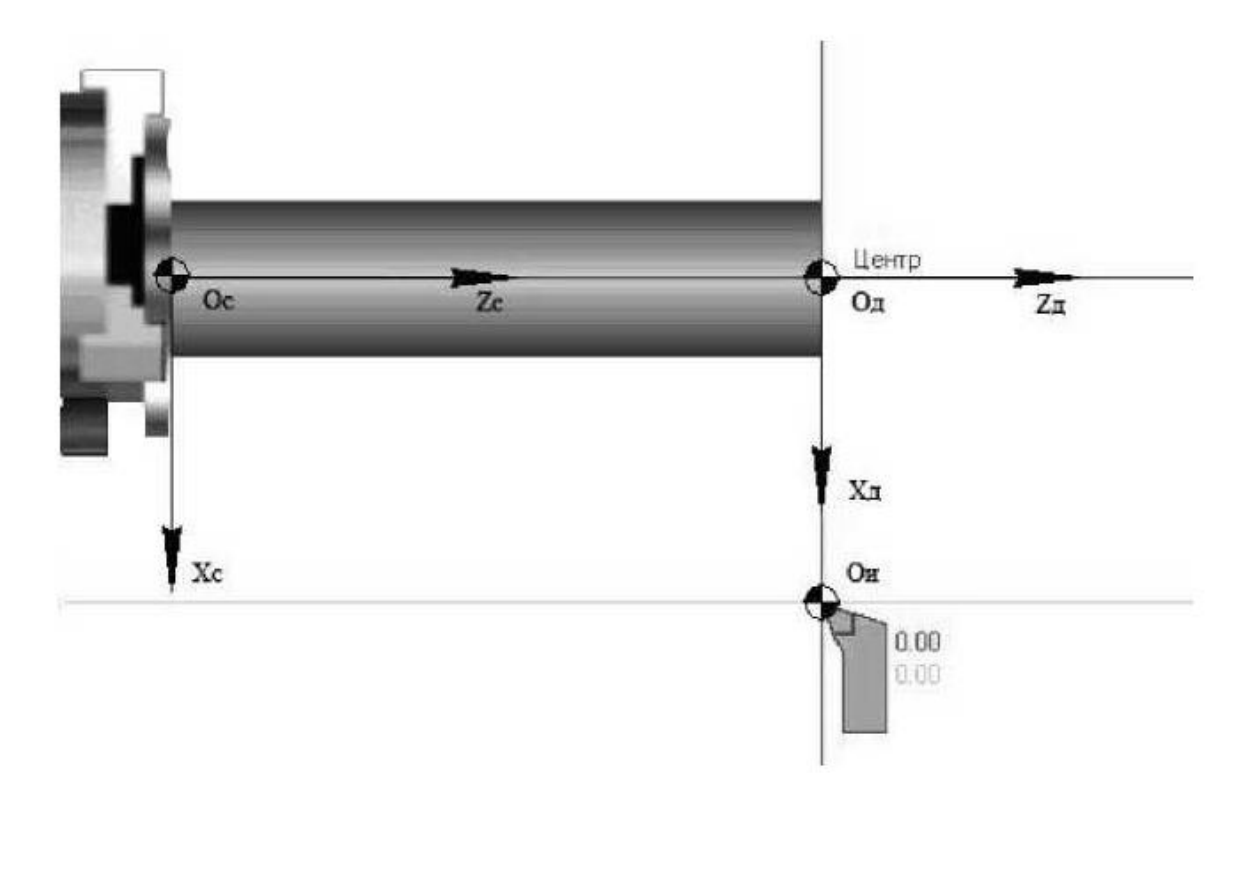

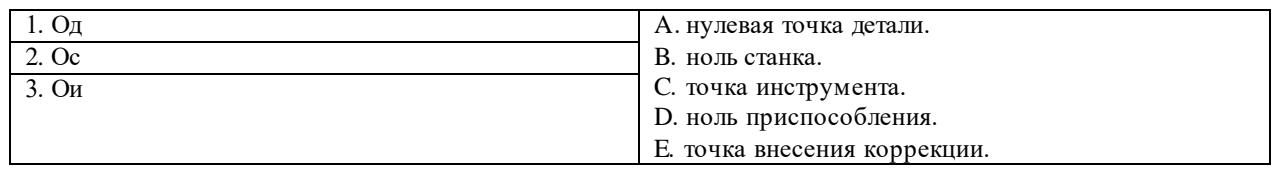

Кликнув мышью, соединяем соответствующие позиции в левом и правом столбцах линиями. (Ответ 1-А, 2-В, 3-С) Позиции D, Е остаются без линии связи - лишние элементы были добавлены разработчиком специально, чтобы не было угадываний. Переходим к следующему заданию.

**Пример 3.** Комментарий к заданию на установление последовательности.

### **Установите последовательность назначения режима резания.**

- A. Глубина резания.
- B. Подача.
- C. Допустимая скорость резания.
- D. Частота вращения.
- E. Мощность резания.

*Кликая мышью на каждую букву, установите правильную последовательность (Ответ 1-A, 2-B, 3-C, 4-D, 5-E)*

 **Пример 4.** Комментарий к заданию с открытым ответом.

Определите основное время токарной обработки за один проход, если длина обрабатываемой поверхности 100 мм, частота вращения 1000 об/мин, подача 0,1 мм/об, скорость резания 125 м/мин?

Запишите ответ с округлением до целых минут.

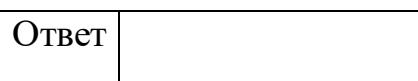

*Необходимо самостоятельно произвести расчеты и записать ответ в ячейку. (Ответ 1)*

### **Пример практического задания.**

#### **Практическое задание 1.**

Трудовая функция E/01.6 Проектирование технологических операций изготовления сложных деталей на токарных станках с ЧПУ с приводным инструментом и 3 координатных сверлильно-фрезерно-расточных обрабатывающих центрах с ЧПУ с дополнительной осью

Трудовая функция E/02.6 Разработка и контроль управляющих программ для изготовления сложных деталей на токарных станках с ЧПУ с приводным инструментом и 3-координатных сверлильно-фрезерно-расточных обрабатывающих центрах с ЧПУ с дополнительной осью

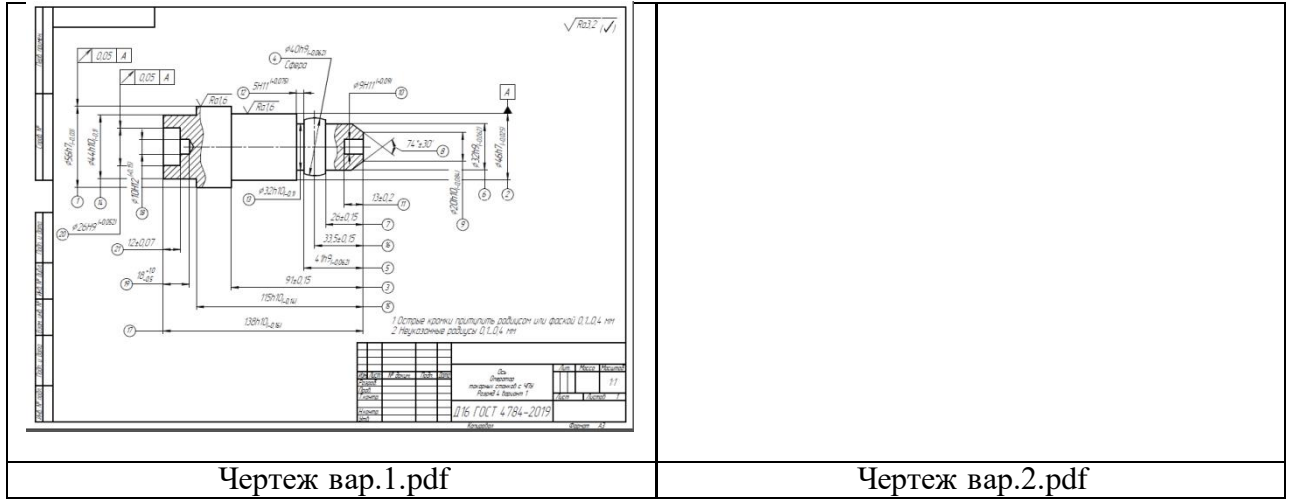

#### **Вариант чертежа детали для выполнения задания:**

#### **Типовое задание:**

*1. Изучить чертеж детали, выделить поверхности, которые целесообразно обработать на фрезерном станке с ЧПУ.*

*2. Выбрать заготовку (тип заготовки, ее габаритные размеры, записать обозначение по ГОСТ).*

*3. Выбрать схему установки заготовки.*

*4. Выбрать приспособление для установки заготовки: выписать обозначение из справочника (каталога) по ГОСТ или международному стандарту ISO.*

*5. Для каждой из поверхностей, которые нужно обработать, назначить инструмент (или инструменты, если поверхность требует обработки несколькими инструментами).*

*6. Выбрать инструменты для изготовления деталей: выписать обозначение из справочника (каталога) по ГОСТу или международному стандарту ISO.*

*7. Написать управляющую программу на 1 переход (по выбору эксперта) в CAD/CAMсистеме.*